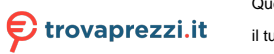

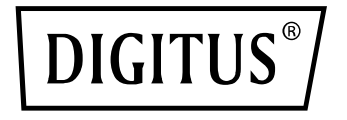

# **DOCKING STATION USB-C™ CON EXTENDER VIDEO WIRELESS, 8 PORTE**

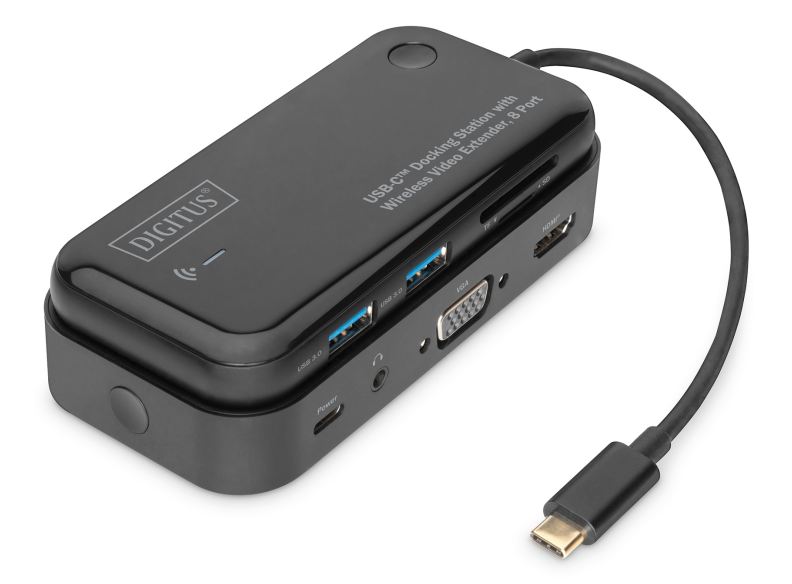

**Manuale utente**

DA-70890

### **Introduzione**

La docking station DIGITUS® in due parti trasmette segnali video Full HD a distanze fino a 10 m. Questi segnali video possono essere visualizzati sulla connessione HDMI® e VGA in parallelo. Inoltre, i segnali audio possono essere captati attraverso il connettore jack da 3,5 mm esistente, poiché un cavo VGA non può trasmettere alcun segnale audio.

L'unità trasmittente e quella ricevente si fondono elegantemente in un'unica unità grazie al supporto magnetico integrato. Quando la connessione è terminata, la docking station può essere utilizzata come extender video.

L'unità trasmittente può essere utilizzata nel raggio di 10 m da un notebook, tablet o smartphone ed estende il dispositivo tramite due interfacce grafiche, due porte USB A, un lettore di schede SD / microSD e un'uscita audio.

Alle due porte USB A possono essere collegati dispositivi periferici come mouse, tastiera, stampante o chiavette USB. I due lettori di schede di memoria possono essere equipaggiati con un massimo di 2 TB.

La docking station DIGITUS® 8-in-2 è la soluzione perfetta per colmare piccole distanze in uffici o sale conferenze con le più importanti interfacce per applicazioni SOHO.

### **Importante avviso di sicurezza**

Leggere attentamente le seguenti avvertenze di sicurezza prima dell'installazione e dell'utilizzo:

- 1. Osservare tutte le avvertenze e tutti gli avvisi riguardanti questo dispositivo.
- 2. Non esporre il dispositivo a pioggia, umidità, vapori o liquidi.
- 3. Non inserire alcun oggetto nel dispositivo.
- 4. Non tentare di riparare l'unità autonomamente o di aprire l'alloggiamento. Pericolo di scossa elettrica!
- 5. Assicurare una ventilazione adeguata per evitare danni dovuti al surriscaldamento.
- 6. Spegnere l'alimentazione e assicurarsi che l'area nelle immediate vicinanze sia sicura prima dell'installazione
- 7. Durante un temporale c'è il rischio di fulmini e di danni da sovratensione agli apparecchi elettrici collegati.
- 8. Non installare questo dispositivo durante un temporale.
- 9. Scollegare il dispositivo dagli apparecchi elettrici collegati durante un temporale.
- 10. Il dispositivo è destinato esclusivamente all'uso in ambienti interni.
- 11. Se il dispositivo deve essere riparato, portarlo a un rivenditore specializzato.
- 12. Polvere, umidità, vapori e detergenti o solventi aggressivi possono danneggiare il dispositivo.
- 13. Scollegare il dispositivo dall'alimentazione e dagli apparecchi collegati prima della pulizia.
- 14. Utilizzare un panno privo di lanugine per pulire il dispositivo.

## **Diagramma della struttura**

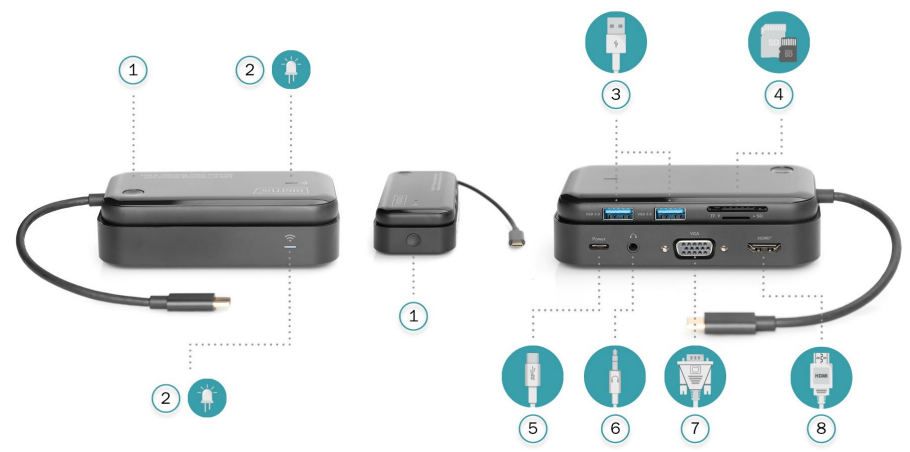

#### **Trasmettitore**

- **①. Tasto funzione**
	- Un solo clic: arresta/riavvia la visualizzazione video
	- Pressione lunga per 5s: Si entra nella modalità di accoppiamento
	- Pressione lunga per 10s: Ripristino impostazioni di fabbrica
- **②. Indicatore LED**
- **③. USB 3.0**
- **④. Lettori schede SD&TF**

### **Caratteristiche**

#### **Trasmettitore**

- **1. USB 3.0**
	- Trasferimento dati 5Gb/s. 5V/0.9A@4.5W
- **2. Lettore schede SD/TF**
	- Lettura: 50 104MB/s;
	- scrittura: 30 40MB/s: a seconda della qualità della scheda
- **3. WiFi supporta la frequenza wireless duale**
- **4. Standard protocollo 802.11a/b/g/n/ac**

#### **Ricevitore**

- ①. **Tasto funzione**
	- Pressione lunga per 5s: Si entra nella modalità di accoppiamento
- ⑤. **USB-C™ (alimentazione al ricevitore)**
- ⑥. **Audio 3,5mm**
- ⑦. **VGA**
- ⑧. **HDMI®**

**Ricevitore**

#### **1. HDMI**

- 1920X1080P/60Hz
- **2. USB-C™**
	- Alimentazione al ricevitore, 5V/2A@10W
- **3. VGA: 1920X1080P/60Hz**
- **4. Audio 3,5mm**
	- Supporta distanza di trasmissione massima 10 metri
	- Non è necessario eseguire impostazioni
	- Plug and Play, riproduzione in modalità speculare direttamente HDMI e VGA possono funzionare contemporaneamente
	- Supporta arresto/riavvio visualizzazione video cliccando un pulsante

# **Connessione**

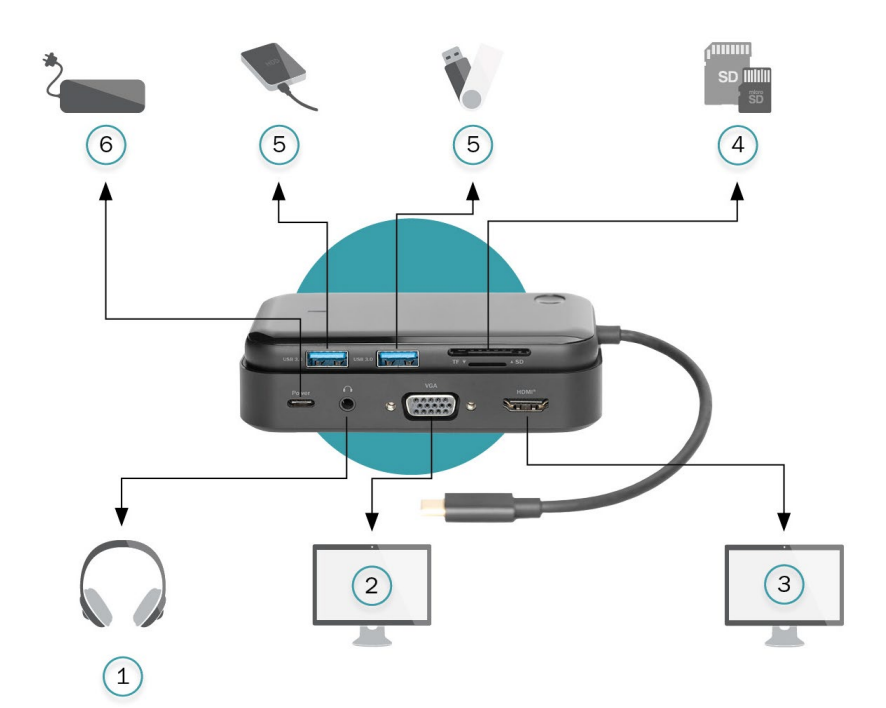

#### **Ricevitore**

- ①. Audio
- ②. Display VGA
- ③. Display HDMI®

#### **Trasmettitore**

- **④.** SD/ micro SD
- **⑤.** Chiavetta HDD& USB
- **⑥.** Adattatore di alimentazione

# **Connettività**

#### **Connessione del trasmettitore**

- 1. Collegare il trasmettitore a cellulari/tablet/laptop (i dispositivi USB-C™ dovrebbero supportare l'uscita video)
- 2. USB 3.0: Trasmissione dati
- 3. Lettori schede: Trasmissione dati

#### **Connessione ricevitore**

- 1. Collegare il ricevitore ai monitor con cavi HDMI o VGA
- 2. Alimentare il ricevitore tramite porta USB-C™.
- 3. Sono necessari circa 10 secondi per la visualizzazione video automatica dopo la connessione

# **Caratteristiche**

- La docking station a 2 parti è composta da unità trasmittente e ricevente
- Unità trasmittente: 1 x USB-C™ (host), 2 x USB A (USB 3.0, 5 Gbps), 1 x lettore schede (SD/microSD)
- Unità ricevente: 1 x HDMI™, 1 x VGA, 1 x USB-C™ (Potenza), 1 x audio (3,5 mm)
- Supporto audio per connessione VGA (connettore jack 3,5 mm)
- Trasmissione video fino a 10 m (campo visivo libero)
- Clonate il vostro desktop su un massimo di 2 display esterni
- Estendete il vostro desktop a 1 display esterno (HDMI / VGA o HDMI & VGA clonato)
- Plug and Play non è necessario installare un driver
- Sistemi operativi supportati: Windows 10/8/7, macOS® X 10.6 o superiore, iPadOS®, Android 6.0 o superiore, Google Chrome OS, Linux 2.6.14 o superiore

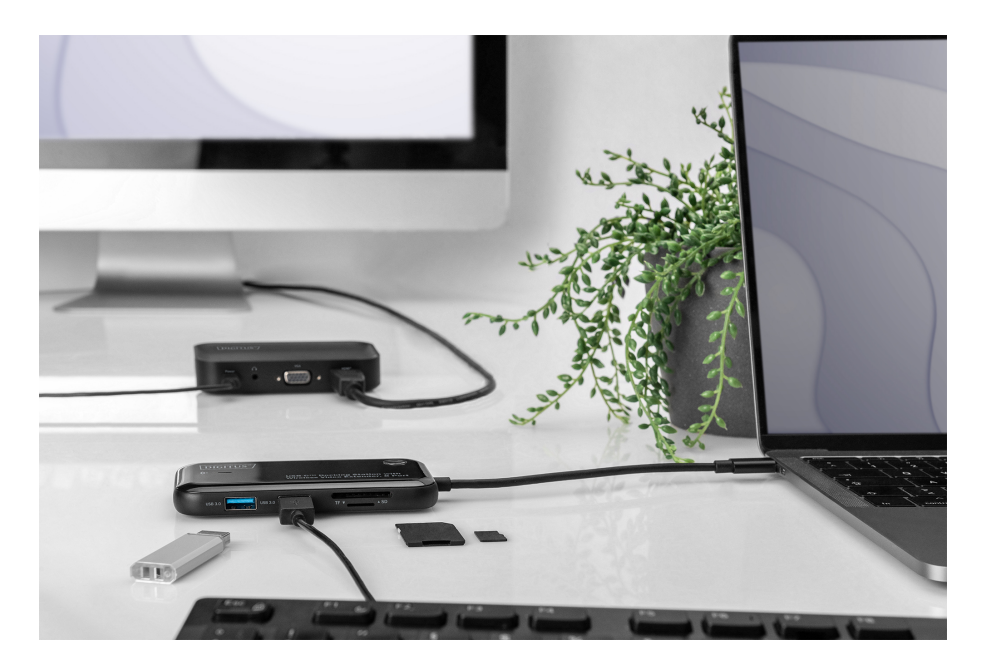

#### **Nota**

1. Non tutte le porte USB-C™ supportano tutte le funzioni dello standard USB Type-C™. Assicuratevi che la porta USB-C™ del vostro notebook supporti la modalità alternata DisplayPort (DP Alt Mode) e USB Power Delivery (PD).

# **FAQ**

### **a. Perché non c'è un'uscita video?**

- 1. Verificare che la connessione sia buona
- 2. Utilizzare il cavo HDMI o VGA standard
- 3. Il link per lo screencasting automatico richiederà 10 secondi, si prega di attendere
- 4. Il telefono cellulare/computer supportano l'uscita video
- 5. Assicurarsi che il monitor HDMI o VGA abbiano selezionato la sorgente d'ingresso corretta
- 6. Il prodotto è messo a punto perfettamente in fabbrica. Se non funziona, provare a ripararlo

### **b. Perché non c'è un'uscita audio da una porta HDMI?**

- 1. Assicurarsi che vi sia una funzione di uscita audio sul monitor
- 2. Si prega di impostare il monitor esterno come dispositivo di uscita audio predefinito

#### **c. Come risolvere i problemi?**

- 1. Alimentare il ricevitore e tenere premuto per 5 secondi per entrare in modalità di accoppiamento, poi sullo schermo comparirà "in attesa dell'accoppiamento"
- 2. Dopo aver collegato il trasmettitore ai dispositivi per 20 secondi, premere 5 secondi per entrare in modalità di accoppiamento
- 3. Ci vogliono 5-15 secondi per l'accoppiamento automatico quando il trasmettitore e il ricevitore entrano in modalità di accoppiamento simultaneamente
- 4. Lo schermo passerà alla visualizzazione video normale dopo l'avvenuto accoppiamento

# **Contenuto dell'imballaggio**

- Docking station USB-C™ con extender video wireless (trasmettitore + ricevitore)
- USB-C™ su un cavo di collegamento USB (alimentazione ricevitore)
- Manuale utente

## **Banda di frequenza e potenza di trasmissione massima**

**Banda di frequenza:** Wi-Fi (HT80) 5,1 GHz- 5,8 GHz **Potenza di trasmissione:** max. 14.5 dBm **Versione SW (software):** V 1.3e **Versione HW (hardware):**  $V$  1.0

Con la presente Assmann Electronic GmbH dichiara che la dichiarazione di conformità fa parte del contenuto della spedizione. Se la dichiarazione di conformità è mancante, è possibile richiederla per posta al seguente indirizzo del produttore.

**www.assmann.com** Assmann Electronic GmbH Auf dem Schüffel 3 58513 Lüdenscheid Germania

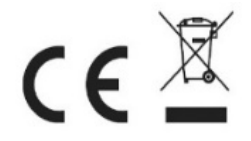